## Ricerca avanzata con i motori di ricerca

La *home page* del motore di ricerca **Google** (*www.google.it*) presenta una casella da riempire con le parole della ricerca.

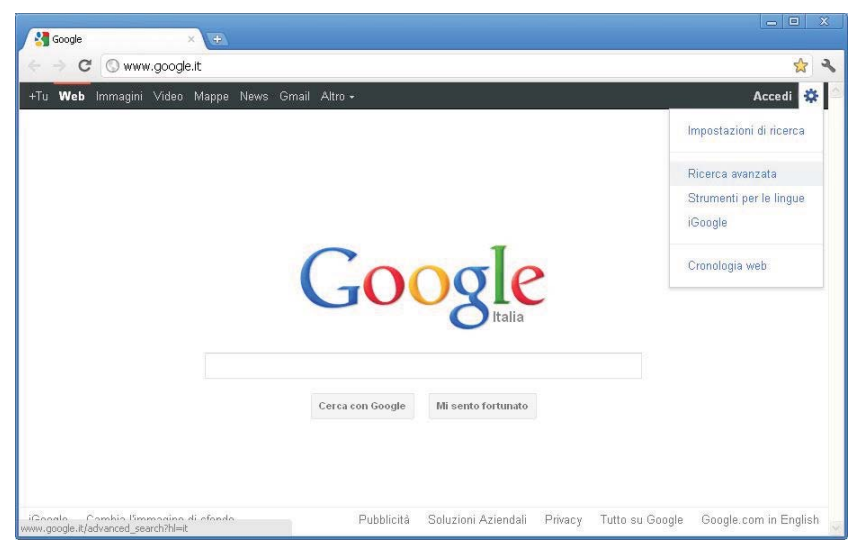

Anche se i termini ricercati sono scelti correttamente, le pagine corrispondenti alla ricerca possono essere molto numerose. Occorre quindi effettuare una ricerca più raffinata che utilizzi altri parametri oltre le parole da ricercare. Per esempio in Google è disponibile la **ricerca avanzata** che viene avviata facendo clic sulla voce *Ricerca avanzata* vicino alla casella di ricerca, oppure nel menu del pulsante *Opzioni* in alto a destra.

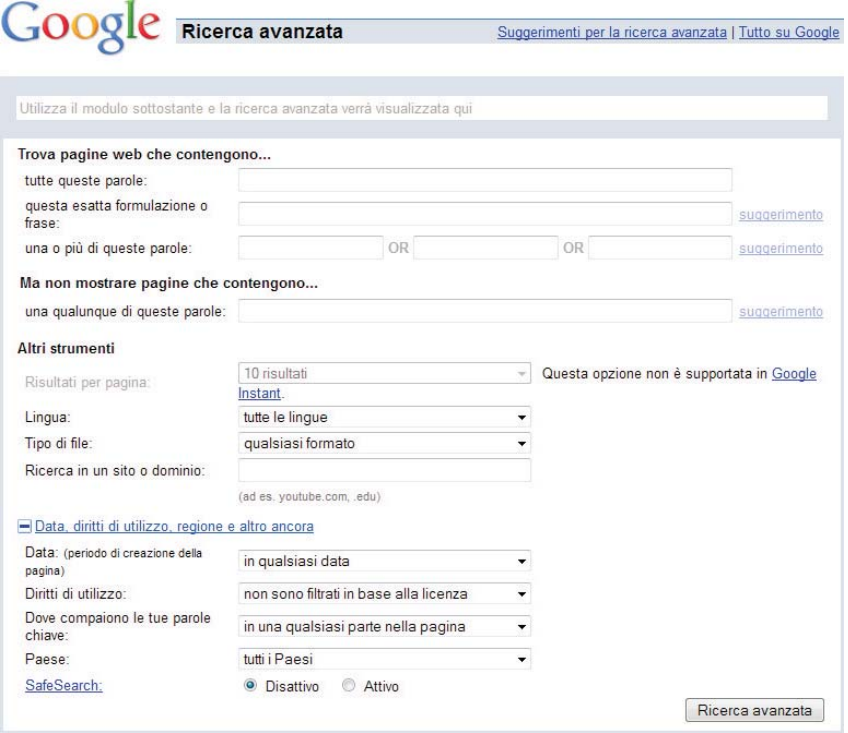

La prima parte permette di definire con esattezza le parole da ricercare:

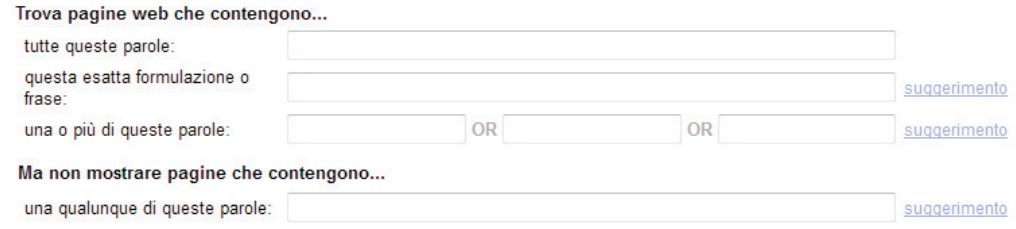

- inserendo più parole nella prima casella vengono visualizzati i siti che contengono tutte le parole ricercate, anche non nell'ordine richiesto (in pratica viene usato l'operatore logico AND);
- la seconda cella permette di ricercare una frase esatta, cioè il sito deve contenere tutte le parole nell'ordine richiesto;
- la terza permette di fornire un elenco di parole che non necessariamente devono essere tutte presenti nel sito (in pratica viene usato l'operatore logico OR);
- la quarta permette di fornire parole da escludere dalla ricerca, cioè vengono mostrati i siti che non contengono le parole indicate (in pratica viene usato l'operatore logico NOT).

È importante sottolineare che le stesse funzionalità si possono attivare anche nella normale ricerca utilizzando alcuni caratteri speciali:

- il simbolo **+** permette di ricercare più parole, dando la precedenza alle pagine che le contengono tutte nell'ordine esatto;
- i doppi apici permettono di ricercare una frase esatta;
- il simbolo permette di escludere una parola;
- il simbolo **\*** è il *carattere jolly* che indica una sequenza qualsiasi di caratteri.

La tabella seguente mostra alcuni esempi di ricerca avanzata.

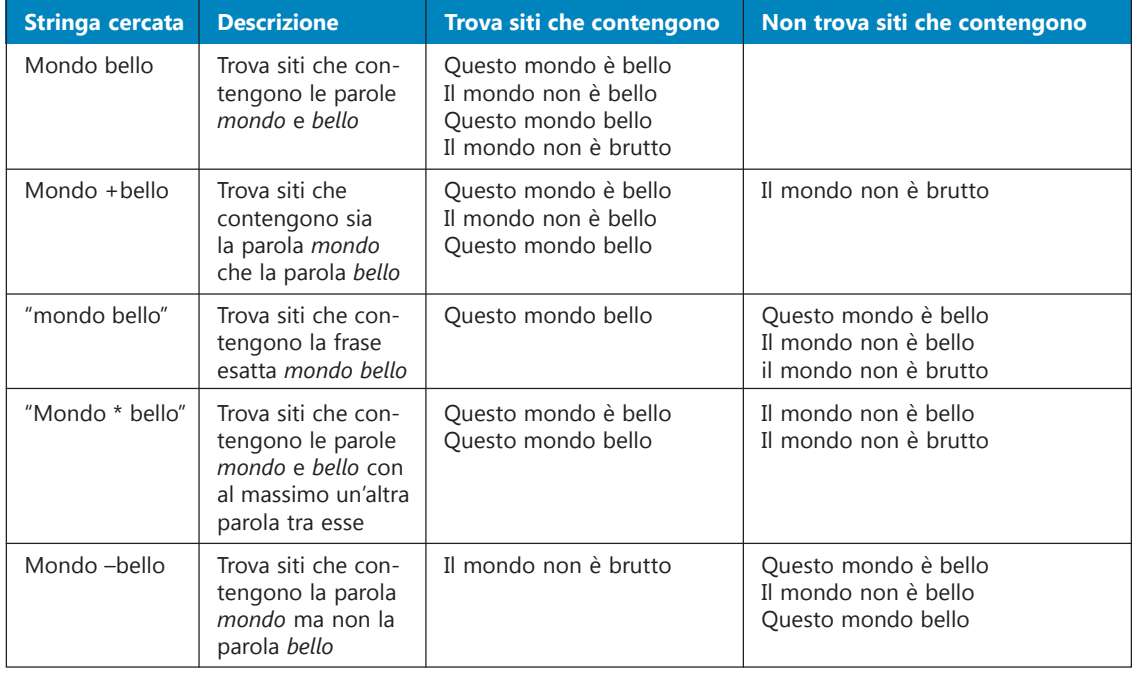

Altre funzionalità del motore di ricerca possono essere utilizzate facendo ricorso ad alcuni termini chiave.

- Per cercare all'interno di un sito si utilizza **site:nomesito**
	- per cercare informazioni su *Valentino Rossi* sul sito *www.repubblica.it* "Valentino Rossi" site:www.repubblica.it
	- per cercare informazioni sulla fusione a freddo in Wikipedia Fusione +freddo site:wikipedia.it
- Per cercare file di un certo tipo si utilizza **filetype:estensione** per esempio *filetype:doc* o *filetype:xls*
	- per cercare una tabella Excel di nomi qualsiasi elenco nomi filetype:xls
	- per cercare un documento *pdf* dei promessi sposi promessi sposi manzoni filetype:pdf
- per cercare all'interno del titolo si utilizza **intitle:parola**
- per cercare una definizione si utilizza **define:parola**
- per cercare link a un sito si utilizza **link:sito.**

Oltre alla ricerca di siti è possibile, tramite il menu posto in alto a sinistra, trovare immagini, video, mappe, news o libri. Per ricercare un'immagine fare clic su **Immagini** e inserire le parole chiave. Con il menu a sinistra si possono impostare ulteriori criteri di ricerca, per esempio la dimensione, il tipo o il colore principale.

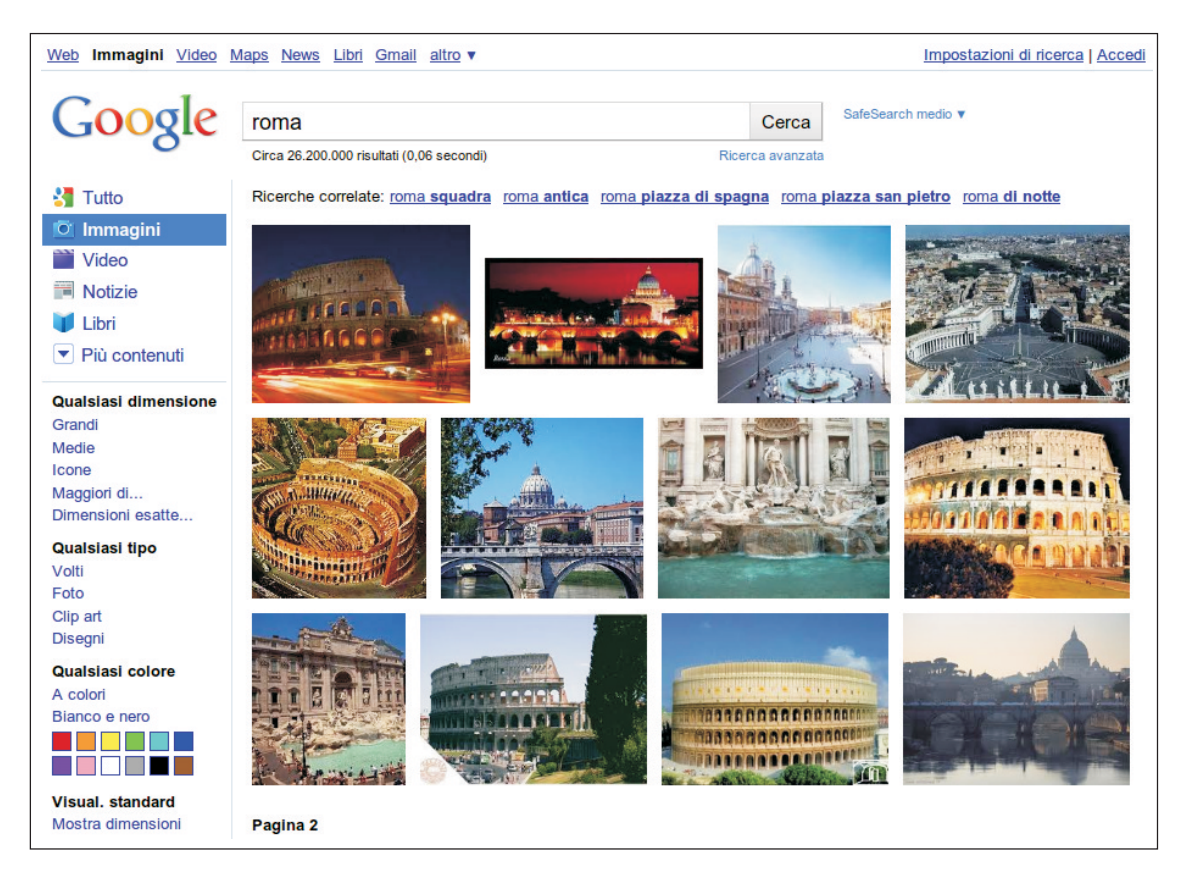

Google presenta altre opzioni che non sono direttamente legate alla ricerca, ma che possono essere molto utili.

• Scrivendo un **calcolo** viene fornito il risultato.

Per esempio ricercando *5+(9+23)^2* viene calcolata l'espressione. In ogni caso viene data anche la possibilità (facendo clic sul collegamento in basso) di effettuare una normale ricerca.

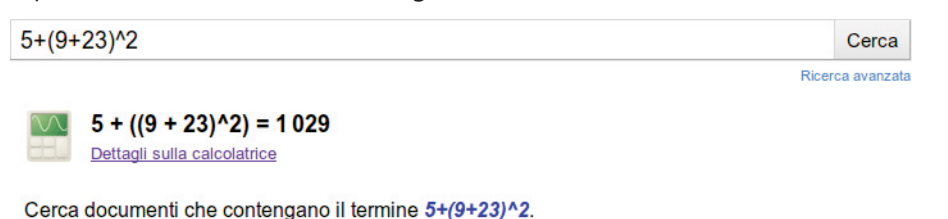

• Effettuare **conversioni**, per esempio si possono convertire i gradi centigradi in gradi fahrenheit semplicemente scrivendo il valore e il tipo di conversione:

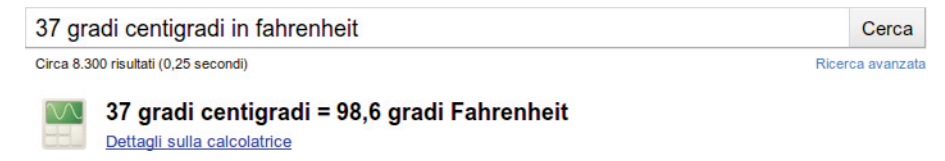

oppure si possono convertire valute con il tasso di cambio costantemente aggiornato:

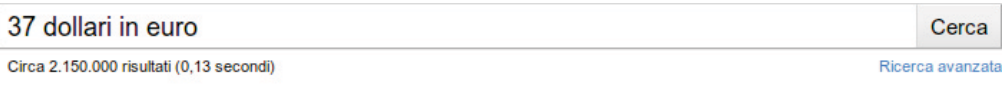

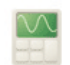

## 37 Dollari Statunitensi = 26,1391734 Euro

I tassi di cambio sono forniti soltanto a scopo informativo - vedi la limitazione di responsabilità. Altre informazioni sul cambio delle valute.

• Fare **ricerche localizzate** per trovare negozi, locali, mezzi pubblici in un determinato luogo:

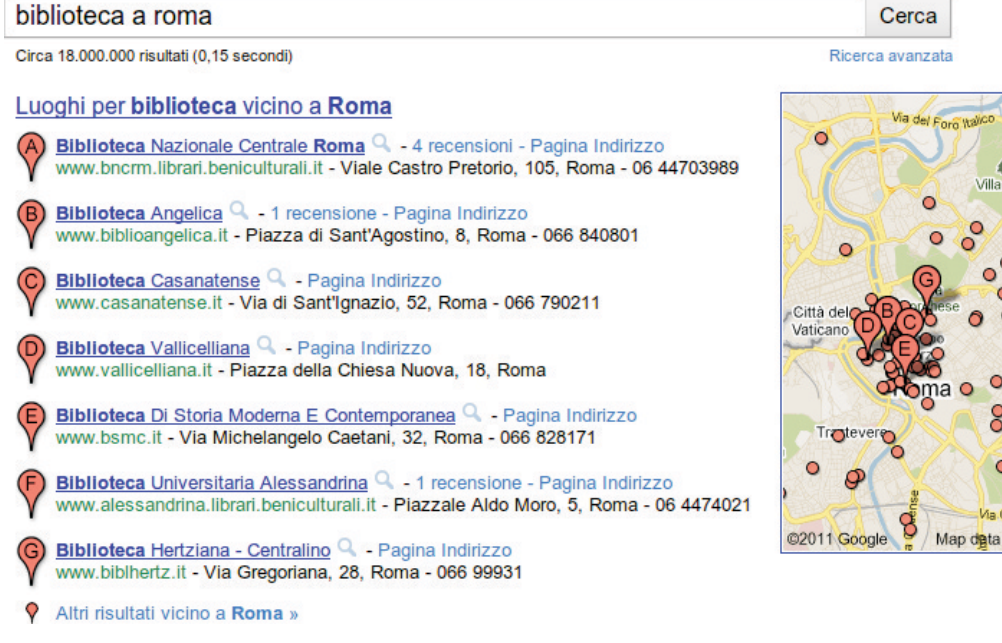

**Tume** Municipio II

lunicipio III

©2011 Tele Atlas

## • Ricercare **mappe**:

## Cerca mappa roma Circa 21.300.000 risultati (0.07 secondi) Ricerca avanzata Anguillara **LABITA** sapina Roma Sabazia Monterotondo Guidonia maps.google.it Montecelio **Cerveteri** Fonte Nuova Tivoli Roma Zagarolo E82 Ciampino Frascati Fiumicino Marino ©2011 Google Map data @2011 Tele Atlas

Google fornisce, attraverso il servizio **Google Scholar** (*http://scholar.google.it*), la possibilità di effettuare ricerche in ambito accademico, garantendo il valore scientifico delle informazioni e dei documenti. Attraverso questo sito le ricerche sono effettuate all'interno di testi accademici, articoli, tesi di laurea, presentazioni a conferenze e convegni, riviste scientifiche e testi scolastici. Spesso gli articoli non sono disponibili gratuitamente, tuttavia si può visualizzare e scaricare un'anteprima del documento, prima di procedere all'eventuale acquisto.

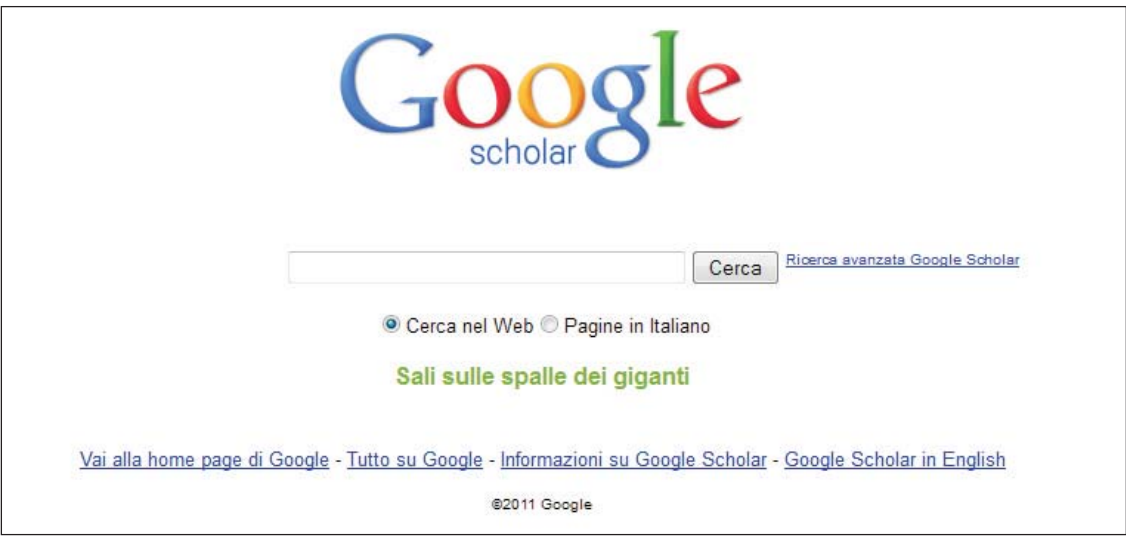